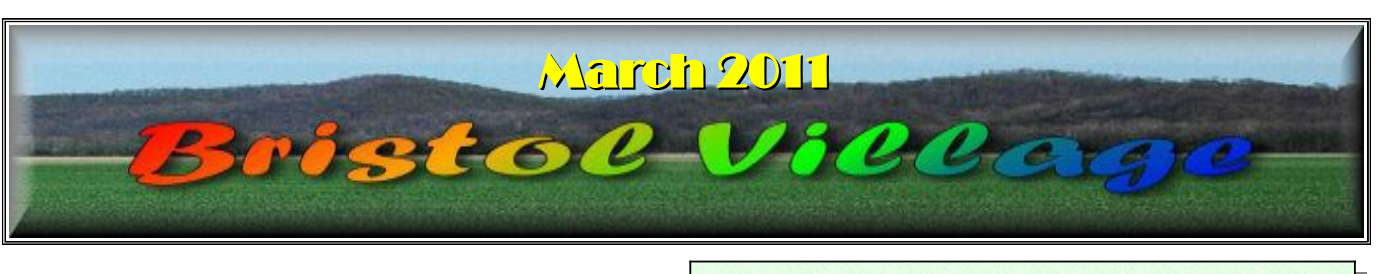

If you are reading this on your computer display, remember that **Acrobat Reader** has a *zoom* feature for enlarging text and graphics.

### *Next Computer Club (BVCC) Meeting, March 14, 2011, 7:30 PM*

# March, 2011 Program

Virtual Reality, Tour the world from your computer. Also, a little more info on the new LibreOffice, and time for your computer questions.

# Bristoe Viee Notes from Kent **Elections**

It is again time to consider officers for the coming year. President Emeritus Fred Schneider has agreed to serve as the nominations committee, so any arm twisting in which he may engage is purely official. Fred will present a slate of nominees at the April meeting and the balloting will take place at the May meeting. This is a great opportunity to give back to the Village and to help the club through your contribution as an officer. Please contact Fred for further information on opportunities to serve.

## *Outside Help*

At last month's meeting, I described two recent experiences in seeking outside help: from Microsoft and from Frontier. In each case, a helpful technician was able to assume remote control of the computer requiring assistance, meaning that no special competence was required of the person being helped. One important difference between the two experiences (in addition to the fact that the Microsoft help required 12+ hours over three days)

# **BVCC Officers**

**President: Kent Mulliner Vice President.: Don Netzley Treasurer: George Hartwell Secretary: Thurlie Knapp Newsletter Editor: Len Nasman CLUB EMAIL: bvclub@bvres.org**

was that there was a fee for the Microsoft help (\$69) but that was a set fee to correct the problem rather than based on time required. The Frontier help was much quicker (of course, the problem was considerably simpler), but it was also free. The technician asked if I preferred to be guided or if I preferred to have him bring the computer up to speed with changes needed to convert the addresses to Frontier from the previous Verizon. I opted for the latter and was impressed with his helpfulness and efficiency in updating the machine.

## *Hotmail Hijacking*

Also, at the last Club meeting, I alerted members that we had had the second occurrence of a member's Hotmail account being seized by scammers. Even the Club received a message (since it was in the member's e-mail address book) as follows.

"I'm writing this message to you with sadness. I traveled to Herefordshire, UK for a short vacation and unfortunately for me, I was mugged at a knife point last night at the park of the hotel where i lodged and all cash, credit cards and cell phone were all taken away. [sic]

"I have reported the robbery to the police but they are yet to find the muggers. My flight leaves in less than 12hrs from now and i am having problems paying my hotel bills and booking my flight ticket. [sic]

The hotel manager won't let me leave until i settle the bills. Please, I need a loan of \$2500 from you to return back home and i want you to get back to me if you can help.

[Member's name]"

As with many scams, this appeal preys on one's natural empathy and generosity toward a neighbor. But, of course, the neighbor was no where closer to England than Bristol (Village, that is). In today's moral abyss, one needs take such messages with a sack of salt.

There is one other means to test the validity of such messages, but this varies depending on which client (local e-mail software) one is using. In Thunderbird, for example, in the upper right corner of the message screen, there is a line identified as "other actions." Clicking on that brings a drop-down menu with a choice "view source." Clicking on that reveals what is called a message *header*. This carries information on the alleged (alleged because it is possible to spoof the information) route traveled by the message from its source to recipient. For this scam message, the heading reveals that this message came (allegedly) from Road Runner (rr.com) and not from England: "*unknown (HELO cdptpa-imtalb.mail.rr.com) by 161.58.46.100 (qmail-ldap-1.03) with SMTP for*  $\leq$  *bvclub@bvres.org* >." That it did not come from England is substantial evidence that it is a fraudulent message.

#### Kent Mulliner

**[kentm@bvres.org](mailto:kentm@bvres.org)**

*\*\*\*\*\*\*\*\*\*\*\*\*\*\*\** 

### Web sites to try by Len

Please share Bristol Village You Tube videos with friends & family who may be unaware of what the Village has to offer.

<http://www.youtube.com/watch?v=rU3uPF4523c>

[http://www.youtube.com/watch?](http://www.youtube.com/watch?v=k1z0WF8fuaQ&feature=related) [v=k1z0WF8fuaQ&feature=related](http://www.youtube.com/watch?v=k1z0WF8fuaQ&feature=related)

[http://www.youtube.com/watch?](http://www.youtube.com/watch?v=vvkVelJfjEY&feature=related) [v=vvkVelJfjEY&feature=related](http://www.youtube.com/watch?v=vvkVelJfjEY&feature=related)

[http://www.youtube.com/user/lenatlenshamn#p/a/u/](http://www.youtube.com/user/lenatlenshamn#p/a/u/0/BmJ5xHJc9AY) [0/BmJ5xHJc9AY](http://www.youtube.com/user/lenatlenshamn#p/a/u/0/BmJ5xHJc9AY)

[http://www.youtube.com/user/lenatlenshamn#p/u/10](http://www.youtube.com/user/lenatlenshamn#p/u/10/_AagrKsybwo) [/\\_AagrKsybwo](http://www.youtube.com/user/lenatlenshamn#p/u/10/_AagrKsybwo)

#### *Local Contributer*

Our own BVCC member, the '**Gad a bout Girl,'** now has a column on an area web site.

<http://www.waverlyinfo.com/>

Go to the Waverly Info page and select the Gad-about Girl Reports tab.

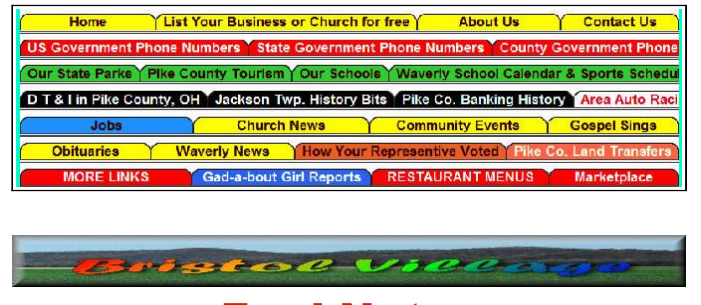

### Fred Notes

Fred recently received a note from a cousin about an interesting web site featuring the Lewis and Clark expedition.

#### <http://lewis-clark.org/>

Related to the expedition information is a discussion of a remarkable 'secret weapon', an air powered gun, that Lewis used to amaze the locals along the way.

#### [http://www.youtube.com/watch?](http://www.youtube.com/watch?v=ppaZf7VXpq8) [v=ppaZf7VXpq8](http://www.youtube.com/watch?v=ppaZf7VXpq8)

This opens up research on the whole subject of interesting new and old technologies.

#### [http://patentpending.blogs.com/patent\\_pe](http://patentpending.blogs.com/patent_pending_blog/agricultural_technology/) nding blog/agricultural technology/

Fred has also discovered that you can fill a hard drive with temporary files left over from some web site visits. The trick is to run Disk Cleanup with the *Temporary Internet Files* option checked.

Fred Schneiter

## Computer Room Update

One year ago the Computer Room was updated with a complete set of refurbished HP Compaq model DC 7100 computers running Windows XP Professional.

After one year of operation, these computers have provided trouble free service. A combination of the

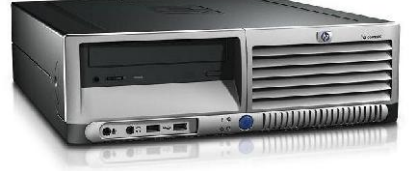

BVCC log on system and the installation of Microsoft Security Essentials on each machine has kept the Computer Room virus free.

Windows XP is supposed to be supported by Microsoft through 2014, so it is hoped that the BVCC computers will provide adequate service for the immediate future.

The production of the Picture Directory for 2011 created a heavy workload for the Oki C6150 color laser printer. Severe streaking developed on color prints. Since the cost of repairing the printer was

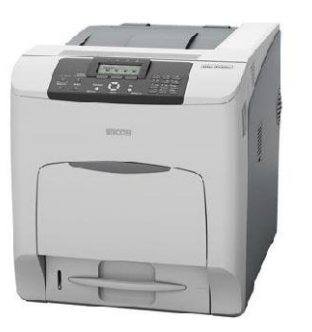

higher than the replacement cost, a new Ricoh color laser printer was purchased.

The expense of the Ricoh printer was recovered through reimbursement of printing costs by Picture Directory purchases, so there was no net expense to the Computer Club. (BTW, the Picture Directory project requires printing over 10,000 pages.)

The Ricoh is a step up in quality (and price) from the Oki C6150. Toner cartridge life (assuming 5% coverage) is 20,000 pages vs 4,000 for the Oki. The Richo is also a much faster printer and will spit out over 30 pages per minute of full color. We hope to get better color printing service from the new Ricoh than from earlier color printers.

# Virtual Tours

by Len

A **virtual tour** is a simulation of an existing location, usually composed of a sequence of video images. *Wikipedia*

The application of the Internet to the concept of Virtual Tours opens a whole world of experiences to computer users. It is possible to observe places and sights that are not possible to experience even if you had the time, money, and physical ability to travel. For example, in an earlier Newsletter we posted the web address for a Virtual Tour of the Sistine Chapel.

#### [http://www.vatican.va/various/cappelle/sistina\\_vr/in](http://www.vatican.va/various/cappelle/sistina_vr/index.html) [dex.html](http://www.vatican.va/various/cappelle/sistina_vr/index.html)

In the Sistine Chapel Tour, you can click and drag the mouse to pan around for 360 degree views of the room. The mouse scroll wheel provides for zooming in or out. This provides you with details that you would not be able to see if you were actually there.

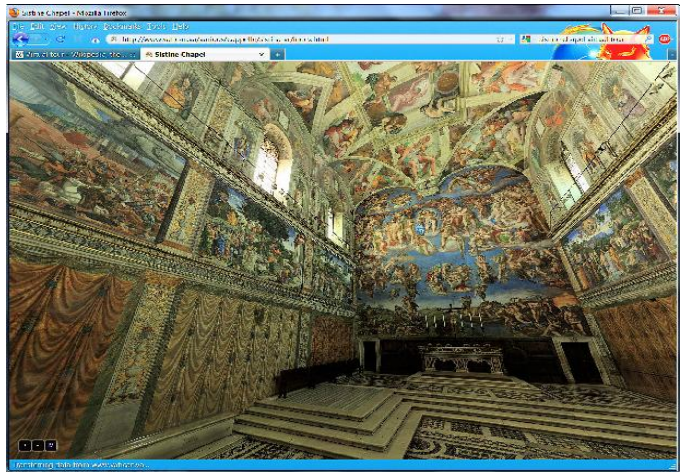

Another, less dramatic, example of a Virtual Tour is one featuring the White House. This tour contains only still images, but still provides views that are not otherwise available.

[http://www.visitingdc.com/white-house/virtual-tour](http://www.visitingdc.com/white-house/virtual-tour-white-house.htm)[white-house.htm](http://www.visitingdc.com/white-house/virtual-tour-white-house.htm)

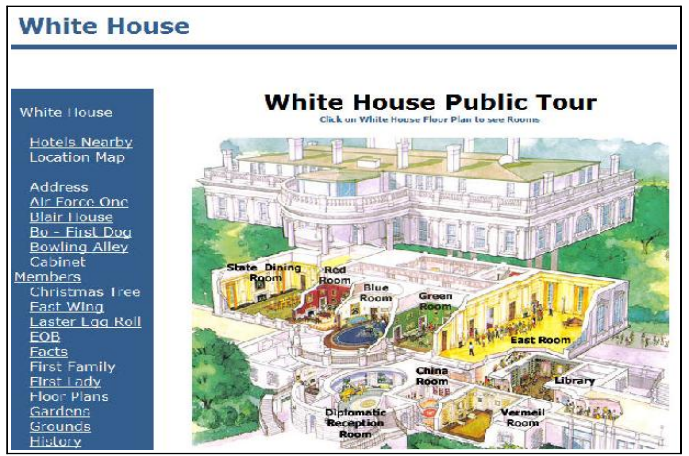

In this tour you click on a room on the picture to get photographs and information about the rooms.

Another Virtual Tour that combines still photos with a text narrative is a tour of the Statue of Liberty.

#### <http://www.nps.gov/featurecontent/stli/eTour.htm>

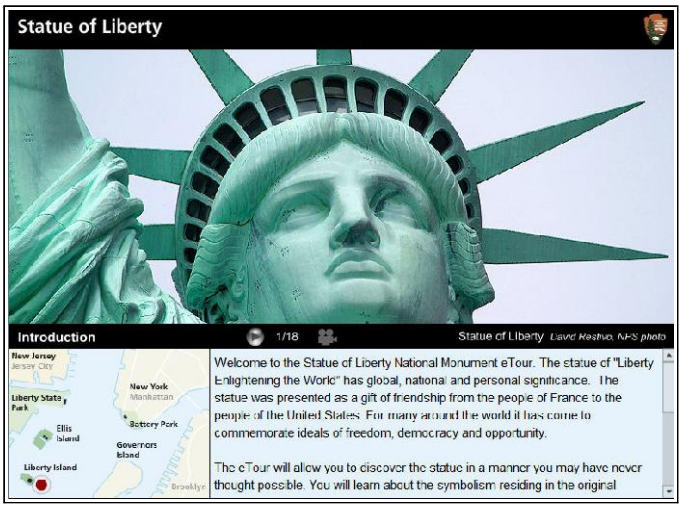

For a place you could not practically visit for real, try the Virtual Tour of the Titanic wreck.

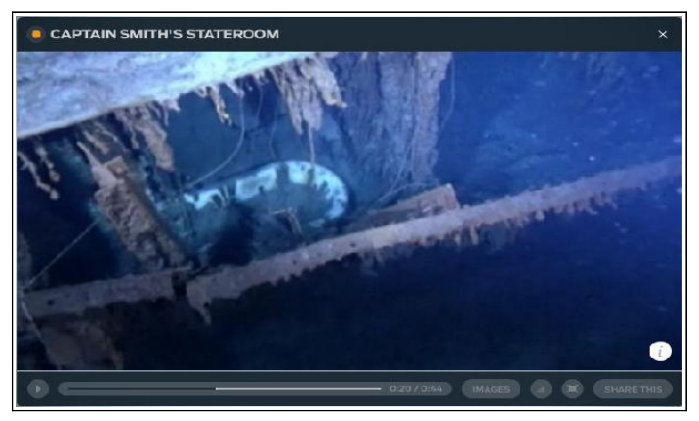

#### [http://www.expeditiontitanic.com/#](http://www.expeditiontitanic.com/)

This web site simulates a 3,800 meter deep dive to the floor of the ocean where you will see video footage of the actual Titanic.

Some Virtual Tours, like the **Louvre**, require that you have the Apple Quicktime application installed on your computer.

[http://www.louvre.fr/llv/musee/visite\\_virtuelle.jsp?](http://www.louvre.fr/llv/musee/visite_virtuelle.jsp?bmLocale=en) [bmLocale=en](http://www.louvre.fr/llv/musee/visite_virtuelle.jsp?bmLocale=en)

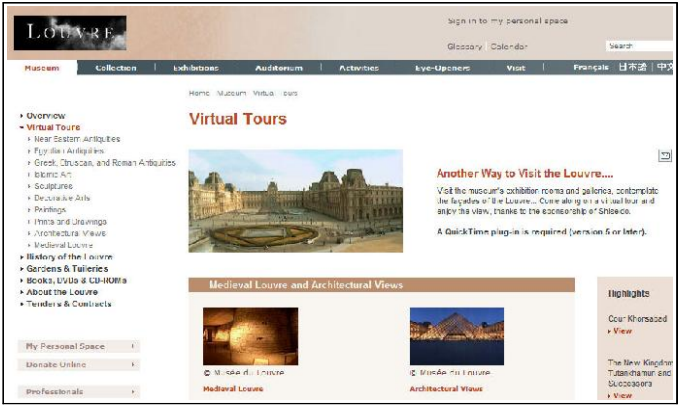

Sometimes I wish I was a kid again so that I could explore the stuff, like Virtual Fieldtrips, that was not available when I was one.

<http://www.theteachersguide.com/virtualtours.html>

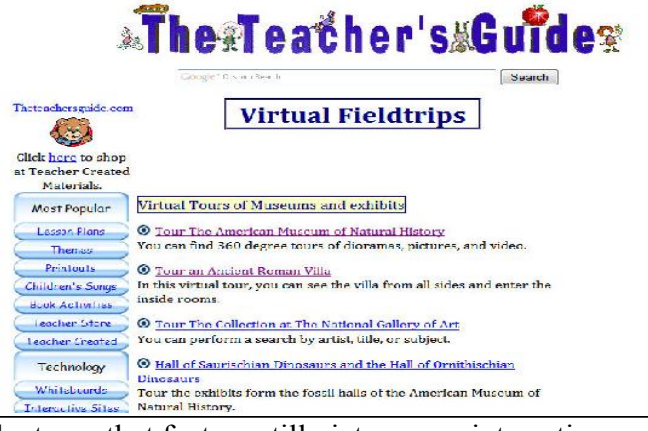

The tours that feature still pictures are interesting, but my favorites have to be the Virtual Tours that allow for panning and zooming on a place. Here are some examples I discovered by searching for *virtual tours of Sweden*.

<http://stockholm.arounder.com/>

**Page 4 of 5**

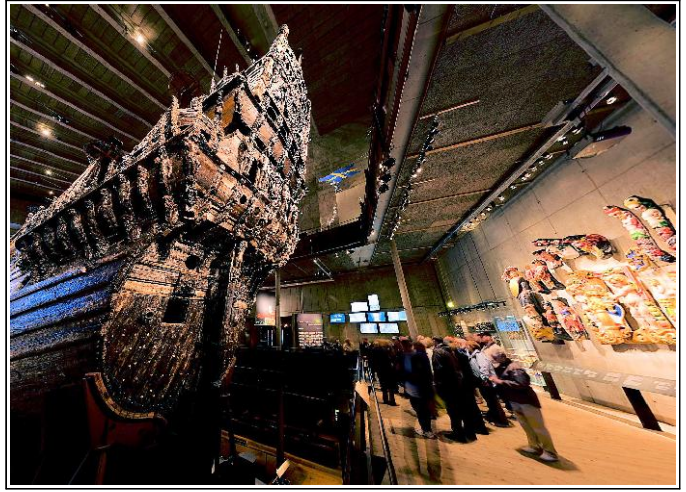

One option on this site allowed me to relive my visits to the famous Vasa ship.

It's hard to stop touring, but here is one more... the Brooklyn Bridge.

#### [http://newyork.arounder.com/en/city-tour/brooklyn](http://newyork.arounder.com/en/city-tour/brooklyn-bridge-02.html)[bridge-02.html](http://newyork.arounder.com/en/city-tour/brooklyn-bridge-02.html)

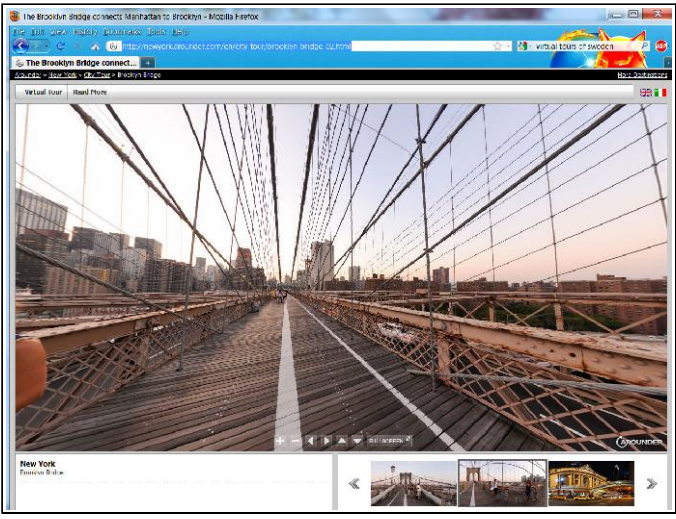

Close inspection will demonstrate the problems with the infrastructure in the USA. (Note the rust.)

There is really no end to the topic of Virtual Tours. For fun, search Google for Virtual Tours, and maybe add the name of a place you would like to explore, and see what pops up. For example, enter *virtual tours of ohio* in the Google search box. Have fun touring.

# Tech Text Tips *Clean Your Email Folders* by Len

I am sure you do a bit of housekeeping now and then. But do your extend your cleaning chores to your email *Inbox* or other email folders.

I confess that I am guilty of not keeping my email folders as clean as I could. Sometimes I justify keeping email around because I think I might someday need to contact that person again. I don't really need to keep old email messages around just to save email addresses.

Most email programs provide for creating multiple address books. By creating different address books for Family, Business, Committees, or special interests, I can organize contact information to make it easier to locate people when necessary. And the good thing is I don't have to scroll through a few hundred email messages to locate someone.

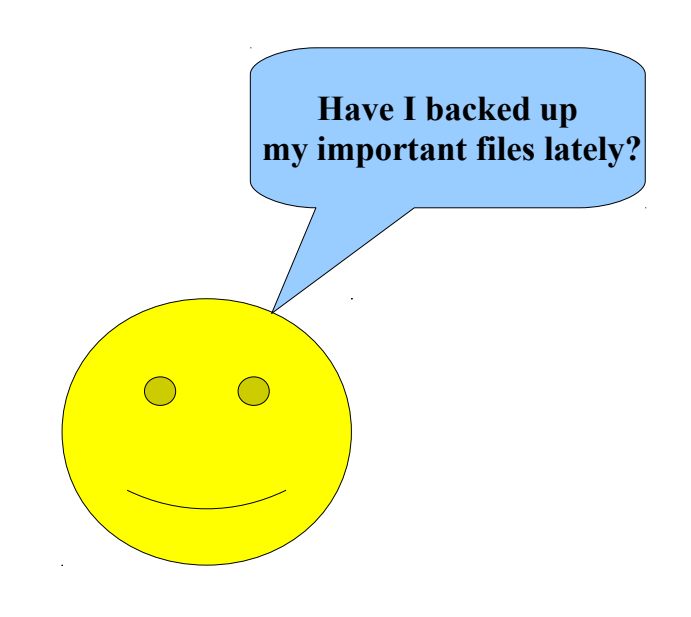